## 报价单编号设定**(FRM0087)**

说明:设置销售报价单代码。(于销售报价单维护界面作"新建"时自动产生流水编号所用, 必须维护)

## 操作方法:

1、新建:新建报价单分类码

输入新的报价单代码(如"SQ") - > 点击"新建" - > 输入说明(代码的描述)、报 价单流水编号(系统默认起始编号为"0") -> 保存, 如图:

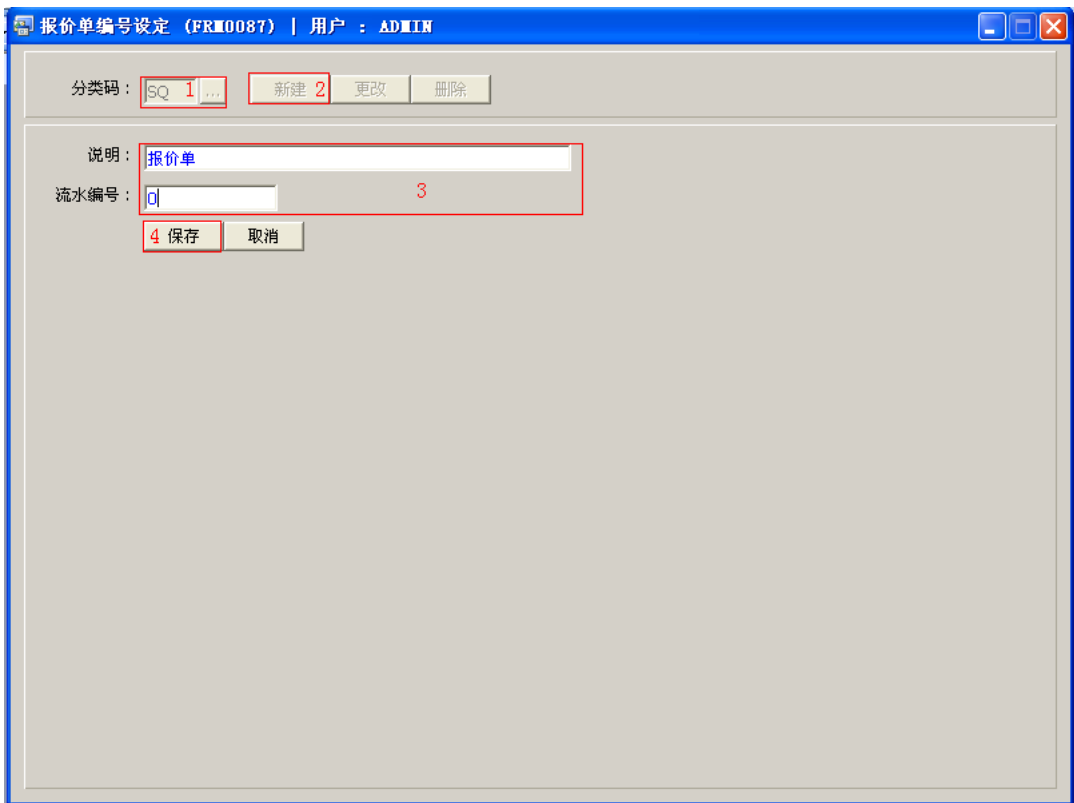

- "分类码"栏位输入限于两个英文字符。
- 销售报价单维护作"新建"时,新的报价单流水编号会根据相对的分类码模式(SQ) 及所设定的编号加一产生。目前系统设置编号长度为 9 位数字,如起始编号为"1", 则系统产生第一张报价单编号为"SQ0000002"。

2、更改:只对说明、流水编号作出更改。

输入需要更改的报价单分类码 -> 点击"更改"-> 对说明、流水编号作出修改 -> 保存

- 对流水编号的修改,用户输入的数字不能小于当前数字。
- 3、删除:删除报价分类码。

输入需要删除的报价单分类码 -> 点击"删除" -> 确认点击"是"

## 注意事项:

- $\bullet$ 分类码设定建议统一应用英文大写或拼音大写字符。
- 已保存的分类码将不能作修改。如发现分类码有误,可通过删除后,再新建。